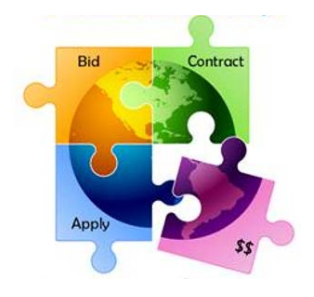

## **Guide to Submitting a Waiver Request to FCC**

- Complete the highlighted sections of the [Sample FCC Waiver Request](http://e-ratepa.org/wp-content/uploads/2014/03/Form-471-Deadline-Waiver-Letter-FY-2024.docx)  [Letter](http://e-ratepa.org/wp-content/uploads/2014/03/Form-471-Deadline-Waiver-Letter-FY-2024.docx) and save as a Word or PDF document.
- Go to:<https://www.fcc.gov/ecfs/filings> and complete the cover form as follows.
- Be sure to proceed to the Review Page and click Submit.

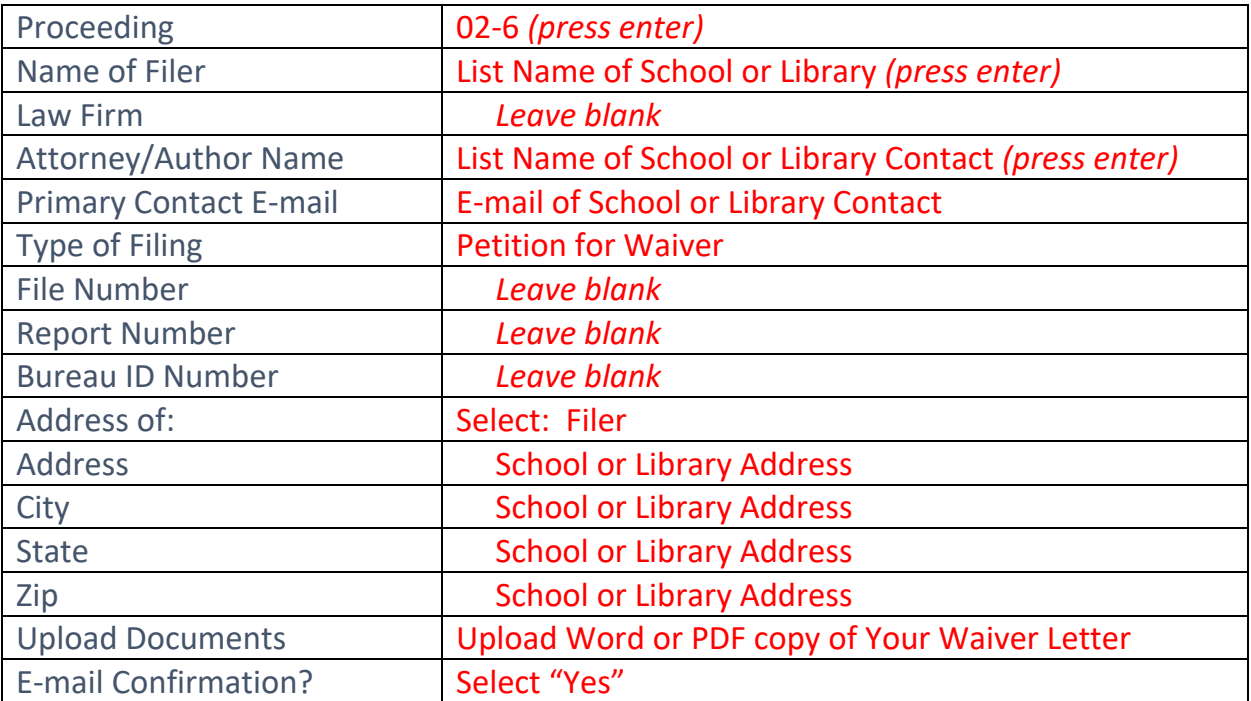

Note: By checking this box, I acknowledge that I am filing a document into an official FCC proceeding. All information submitted, including names and addresses, will be publicly available via the web. Privacy Act **Statement** 鳥

**CONTINUE TO REVIEW SCREEN O** 

O O Please wait while we process your attachments. This may take several minutes.

**Then scroll to bottom of page, indicate you are not a robot:** 

 $\sqrt{r}$  m not a robot

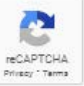

**Then click Submit:** 

**Submit**